## **Creating Maps in ScrollEd**

ScrollEd is a map/level editor that can be used with Scroll.

## **Compiling ScrollEd with Scroll**

ScrollEd is included in the Scroll header files, so you don't have to make any changes to your Scroll project to use it. However, you do have to make sure it is being compiled.

If you have the following defined in a source or header file, comment or remove it. Otherwise, ScrollEd will not be compiled when Scroll is compiled.

```
#define __NO_SCROLLED__
```

## **Running ScrollEd**

Running your game's executable will start the game by default. If you want to start ScrollEd, you need to run the executable with the

```
-editor
```

command line switch.

You must also specify a map file to edit using the

```
--map
```

switch.

If you don't want to specify a map file on the command line every time, you can specify a default map file in Orx config as follows:

```
[Param]
map = ../data/map/Level1.map; <= Setting a default map if none is specified
on the command line</pre>
```

Orx objects to be used in ScrollEd need a new config property. The "ScrollEdSet" property is used to define "object sets" used in ScrollEd.

```
[0-Boy]
Graphic = G-Boy
ScrollEdSet = Players

[0-EnemyBug]
Graphic = G-EnemyBug
ScrollEdSet = Enemies
```

years ago)

After you've defined the ScrollEdSet for each of your Orx objects in config, run ScrollEd again. You will be able to use the mouse wheel to scroll through the object sets. The previous config would create two sets, Players and Enemies, and allow you to switch between them.

The following keyboard and mouse commands are available in ScrollEd. You can find them in data/ScrollEd.ini

```
[Input]
SetList = ScrollEdInput # ScrollInput
[ScrollEdInput]
MOUSE_LEFT
                  = Action
                  = Pan # Zoom
MOUSE RIGHT
MOUSE MIDDLE
                  = Copy # HideSet
MOUSE WHEEL UP
                  = NextSet # NextLayer
MOUSE WHEEL DOWN = PreviousSet # PreviousLayer
KEY SPACE
                  = ClearSelection # HideSet
KEY LALT
                  = SoftClearSelection
KEY_RALT
                  = SoftClearSelection
KEY F12
                  = Screenshot
                  = Zoom # PreviousLayer # NextLayer
KEY LCTRL
KEY DELETE
                  = Delete
                  = Delete
KEY BACKSPACE
KEY F6
                  = Save
KEY F9
                  = Reload
KEY Z
                  = ToggleMove
KEY X
                  = ToggleScale
KEY C
                  = ToggleRotate
KEY_S
                  = ToggleSnap
KEY_G
                  = ToggleGrid
KEY D
                  = ToggleDifferential
KEY A
                  = Antialiasing
KEY T
                  = Tiling
KEY R
                  = EditAlpha
KEY Q
                  = EditRed
                  = EditGreen
KEY W
KEY E
                  = EditBlue
KEY TAB
                  = ResetZoom
```

Place your objects as you like them and then press F6 to save your map!

## **Loading ScrollEd maps in Scroll**

When you want to load a new map, you need to tell Scroll to load the new map. You probably also want to pause the game while this is happening. Your game's Update function might be a good place to check and implement this.

Use the following routine to accomplish the map load:

```
// Sets map name
SetMapName("MyMap.map");

// Pauses game
PauseGame(orxTRUE);

// Stops game
StopGame();

// Loads map
LoadMap();

// Unpauses game
PauseGame(orxFALSE);

// Starts game
StartGame();
```

SetMapName, StopGame, LoadMap, PauseGame, and StartGame are all defined in the Scroll classes.

Scroll also includes an OnMapLoad virtual function callback. You can override this if you want to wait until the map is loaded to execute code.

```
From:
https://wiki.orx-project.org/ - Orx Learning

Permanent link:
https://wiki.orx-project.org/en/tutorials/orxscroll/maps-in-scrolled

Last update: 2020/08/31 08:51 (5 years ago)
```

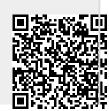

Last update: 2020/08/31 08:51 (5 years ago) en:tutorials:orxscroll:maps-in-scrolled https://wiki.orx-project.org/en/tutorials/orxscroll/maps-in-scrolled